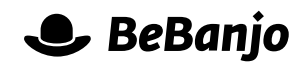

# Release note

## Import Schedulings

#### **Release date: 16 May 2013**

Movida has been changed so that the Title Import feature can be used to create, and update, Schedulings (i.e. entries in the schedule of a platform) for Titles (episodes or features), using the Platform, Put Up, and Take Down columns along a new column called "Scheduling Id".

Please note that this feature **cannot** be used to update schedulings that were created using the Catch-up module in Movida.

This note describes what has changed in full, and as usual you can contact **[support](mailto:support@bebanjo.com?subject=Basic%20scheduling%20in%20Movida)** or your technical account manager for further clarification.

#### **BeBanjo reference(s)**

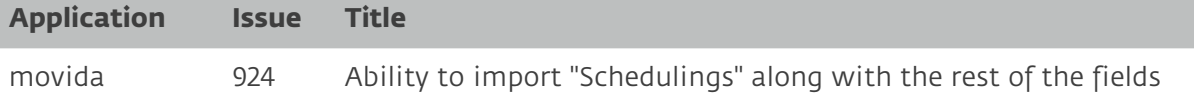

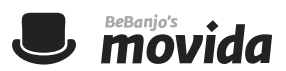

#### **How to create and schedule a new title**

Create a Title Import document as normal (you can use the **[example file](https://movida.bebanjo.net/title_imports/new.xls)** provided by Movida) and enter a valid platform name in the **Platform** column along with valid **Put Up** and **Take Down** dates, and use the **[Title Import](https://movida.bebanjo.net/title_imports/new)** feature to import the document.

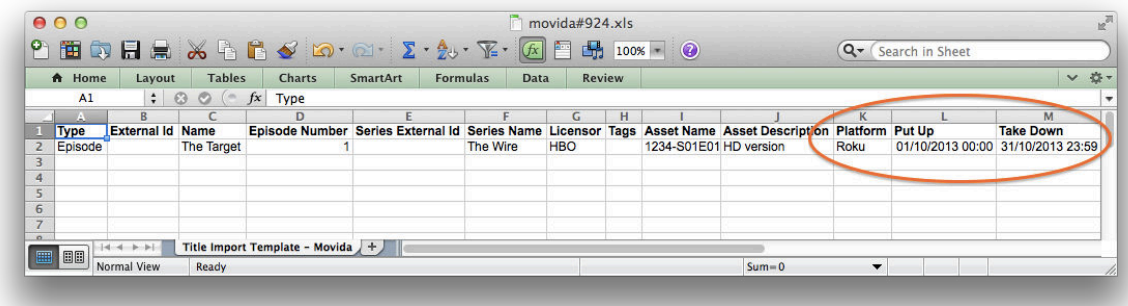

The **Scheduling Id** column **must** be empty, or not included, in the Microsoft Excel document.

Remember that if you want to create a new title and schedule it against multiple platforms then you **must** specify the appropriate external IDs as described in the table below; if you don't do this then Movida will create duplicate titles.

#### **How to reschedule existing schedulings for a a title**

Use the **[Schedule](https://movida.bebanjo.net/schedule)** to find and select the Titles you want to reschedule and then choose the Export option to create a Schedule Export document containing the Schedule and Metadata; this document will contain a **Scheduling Id** column that contains the Movida internal reference for each unique Scheduling.

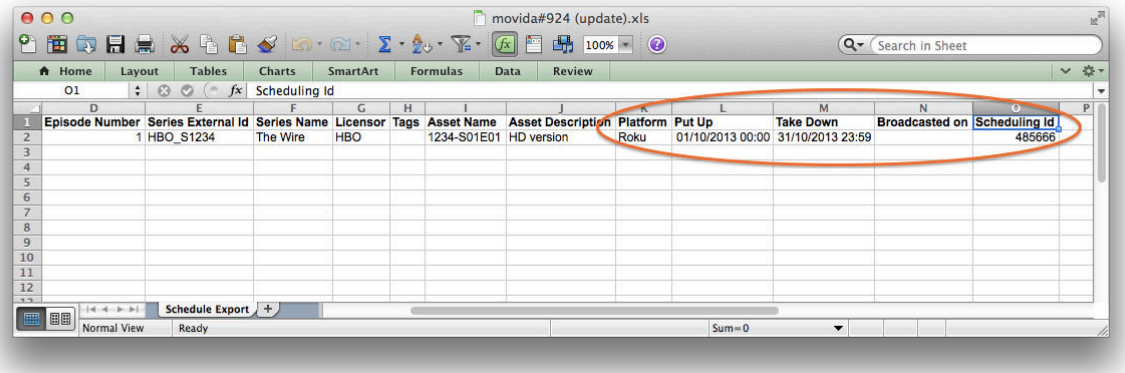

To reschedule the existing Schedulings all you need to do is change the **Put Up** and **Take Down** values for each **Platform** in the Schedule Export document, and use the **[Title Import](https://movida.bebanjo.net/title_imports/new)** feature to import the document. It is very important that you do **not** change the values in the **Scheduling Id** column.

As you'd expect, the External Id column must contain a value otherwise the Title Import will create **new** titles, even if the Scheduling Id has been specified.

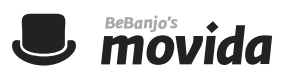

### **About the Microsoft Excel documents**

The default columns for the Title Import and Schedule Export documents are shown below:

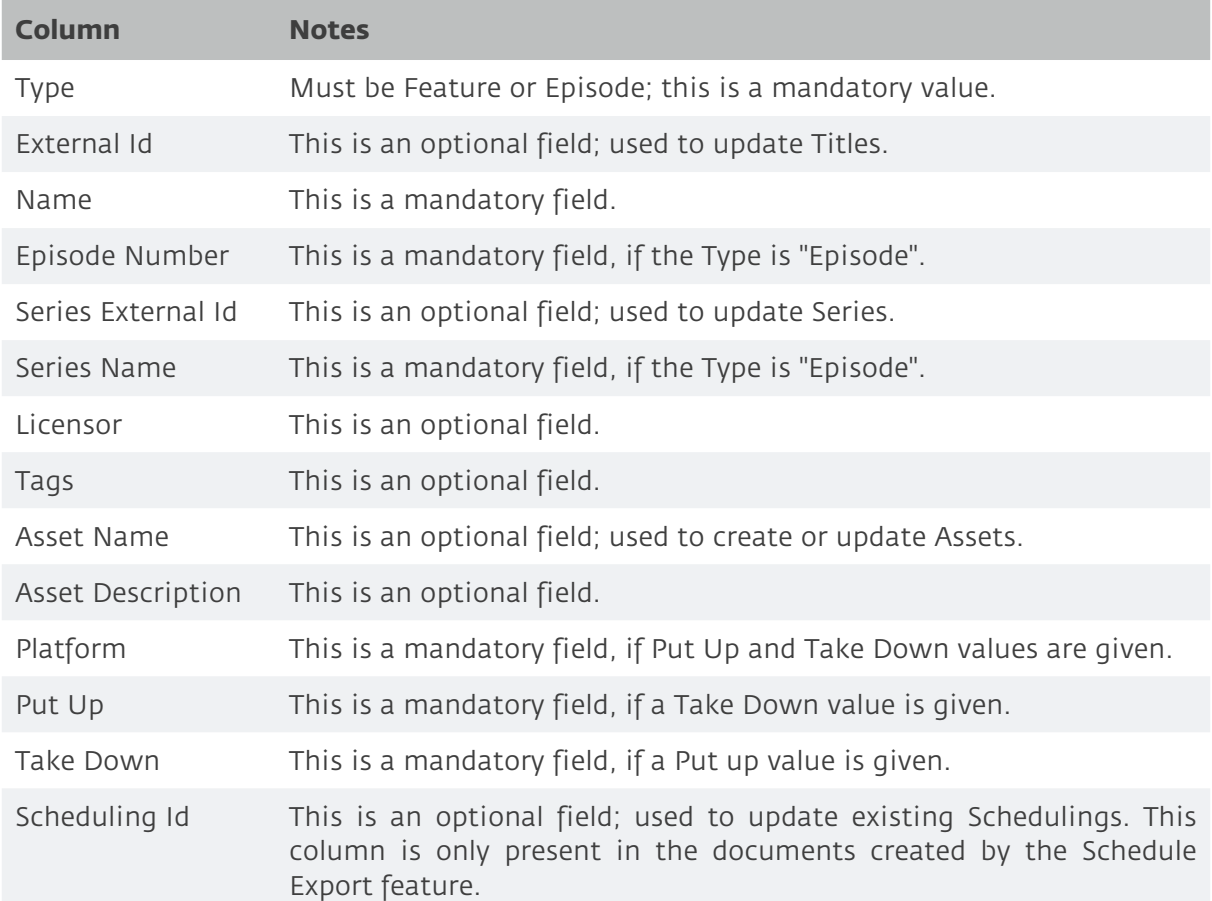

In addition to these columns there will be also be columns for the Series, Title, and Editorial Version (Asset) metadata that reflect the configuration of your company in Movida.

The time portion of the Put Up and Take Down values are always local time based on the timezone defined for your company. The date values must be in the format DD/MM/YYYY and you can omit the time portion if you want the schedule to run from 00:00 to 23:59.